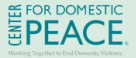

www.centerfordomesticpeace.org 24/7 bilingual hotline: 415-924-6616

## **Digital Safety Guide**

## **Account Safety Non Consensual**

**Step 1:** Safety plan from a safe device unknown to the attacker.

Concern: Safety planning steps could be exposed on a compromised device.

### How: **Use a device or computer belonging to a friend, the organization assisting you, etc**

**Step 2:** Change/Update passwords to all accounts (apps, checking, email, internet, phone, payment apps, etc) set up 2 factor authentication when possible. Concern: Compromised passwords can provide unauthorized access to accounts.

How: **Use passwords the other party can't guess, use a phrase or sentence.**

### **Step 3: Remove and Sign Out of untrusted devices** Attacker's device(s) may be still be logged in to victim's accounts.

Concern: Attacker can monitor or make changes to the victim's accounts.

### How: **Go to your settings on your devices** (phones, laptops, etc) and sign out of devices abuser has assess to. *TIP: Apple users can sign out of multiple devices at once using Apple ID settings. For Google: In settings, under "Devices you trust," select Revoke all*

**Step 4: Update Contact info & Security Questions** Concern: Attacker may change a victim's contact info to a phone number or email they control.

How: **Verify & update contact info for all accounts** change security questions to be random, or change answers to be incorrect.

## **Safer Sexting Tips**

a. No Faces, Tattoos, Birthmarks

- b. Neutral Backgrounds
- **Remove location Information:**
- a. **iPhone:** Select photo to send, select "options",Tap "location" sending coordinates embedded in the photo b. **Android:** Inside the Photos app, select the image, tap on the three dots in the upper right corner, Scroll down & tap on the three dots next location data, tap Remove.

This was produced with resources provided by EndTAB (End Technology Enabled Abuse). For more information visit www.<br>www.

# **Intimate Images**

### **Step 1: Save the Evidence Before Deleting Anything**

Some ways to do this:

CHNOLOG

a. Download the video(s)

b. Screenshot the webpage, including the url, date & time

c. Save the webpage as a pdf, print hard copies.

### **Step 2: Remove from Google Searches**

Type into Google: "Request to remove nonconsensual explicit imagery from Google Search" and click "start removal request" Visit: www.stopncii.org to learn more about removing intimate images

*TIP: Most social media companies let you "report" these images because they violate community guidelines. Document, then report so the post can be removed. If needed, a victim can also claim copyright over an image to get it removed.*

### **Step 3: Explore Legal Action**

46 States have made nonconsensual pornography a crime. Here are some options:

- a. Report the crime to local law
- enforcement
- b. Consider a restraining or protective
	- order (Contact local DV or SA agency)

## **Location Tracking**

### **Step 1: Determine if You're Being Tracked** Do a physical search of bags, car seats, vehicles, clothing, etc. If you hear a device beeping or get an airtag alert (iPhones only) **Step 2: Disable Trackers** (before disabling, create a safety plan!) Twist and slide back panel off of tracker to remove battery. **Step 3: Save Evidence-** Take screenshots of security alerts received. Take photos of where the tracker was discovered. If safe to do so, keep the tracking device. *\*If not disabled, the abuser may know where you've taken it (Law Enforcement, Court, etc.)\** **Step 4: Consider Reporting the Crime-**Tile & Airtag trackers can often be linked back to a person. Contact your local PD for more information.